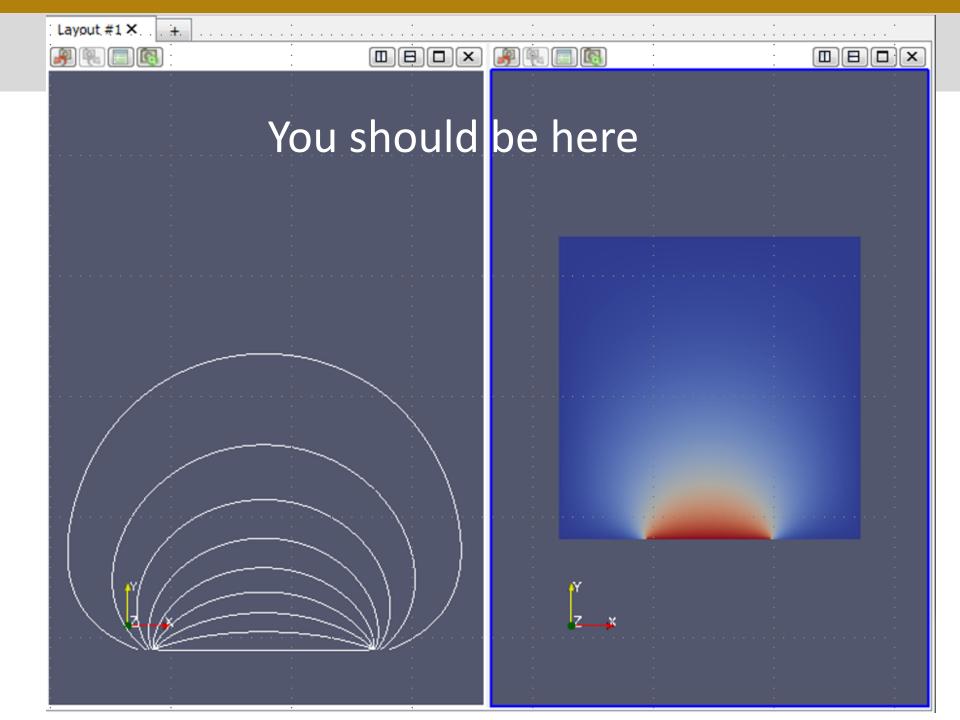

# **Filters in ParaView**

- > Filters
- Alphabetical

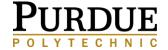

# In preparation for the next section

- Delete all objects in the Pipeline Browser
- Select an object in the Pipeline Browser
- Click the Delete button (or right click, then Delete)
- To select multiple objects press and hold the CTRL key while selecting objects

### You should be here

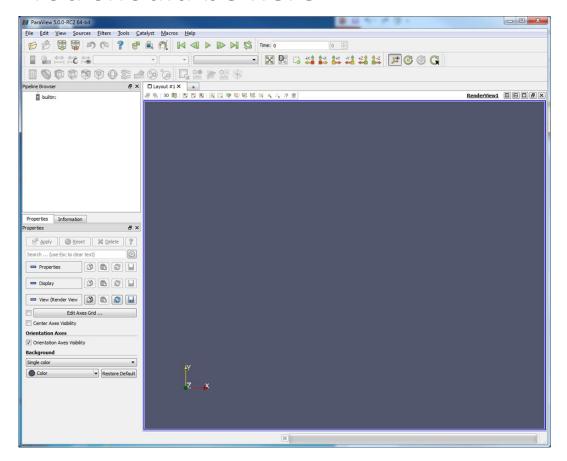

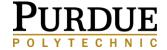

# ParaView/Python Scripting

# A short introduction to ParaView's Python Interface

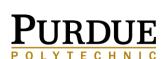

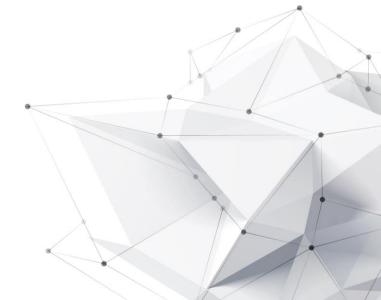

Rich scripting support through Python.

Available

- ➤ As part of the ParaView Client (ParaView)
- ➤ An MPI-enabled batch application (pvbatch)
- ➤ The ParaView python client (pvpython) or
- >Any other Python-enabled application

Using Python, users and developers can gain access to the ParaView engine called **Server Manager** 

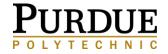

#### SERVER MANAGER

- Library
- Designed to make it easy to build distributed client-server applications

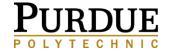

# **GETTING STARTED**

#### PYTHON SHELL – USING PARAVIEW CLIENT

### Open Python Shell:

- → Tools
- → Python Shell

```
Python 2.7.3 (default, Apr 9 2015, 15:02:17) [MSC v.1500 64 bit (AMD64)] on win32
>>> from paraview.simple import *
paraview version 5.0.0
>>>

Run Script Clear Reset Close
```

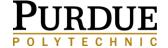

**CREATING A PIPELINE** 

Create a Cone Object:

>>> cone = Cone()

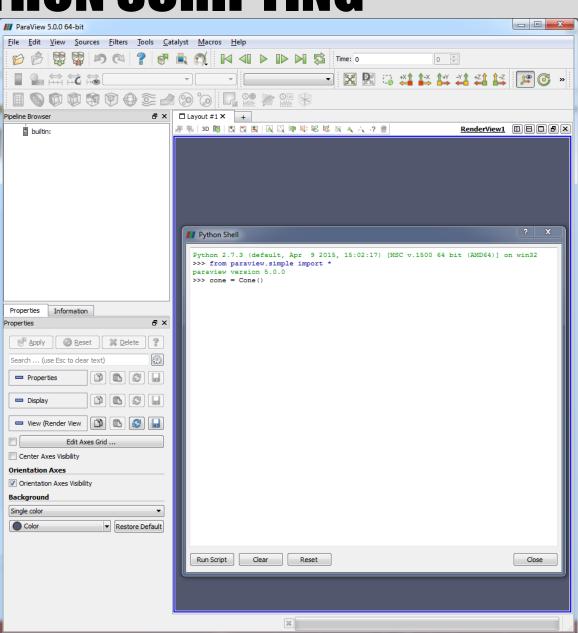

**CREATING A PIPELINE** 

Create a Cone Object:

>>> cone = Cone()

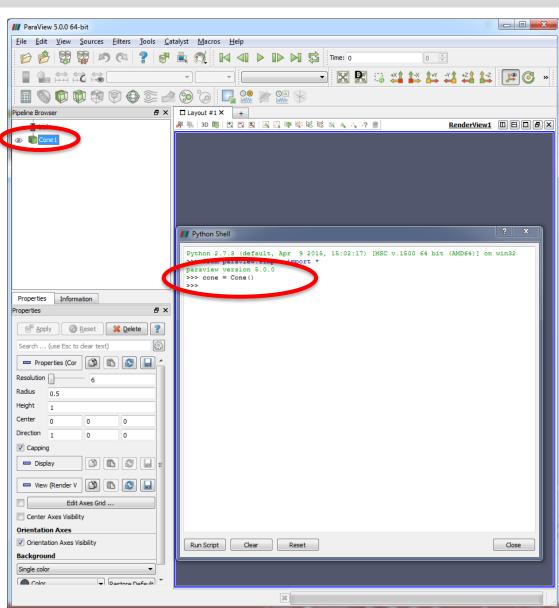

#### **CREATING A PIPELINE**

### **Create a Cone Object:**

>>> cone = Cone()

>>> help(cone)

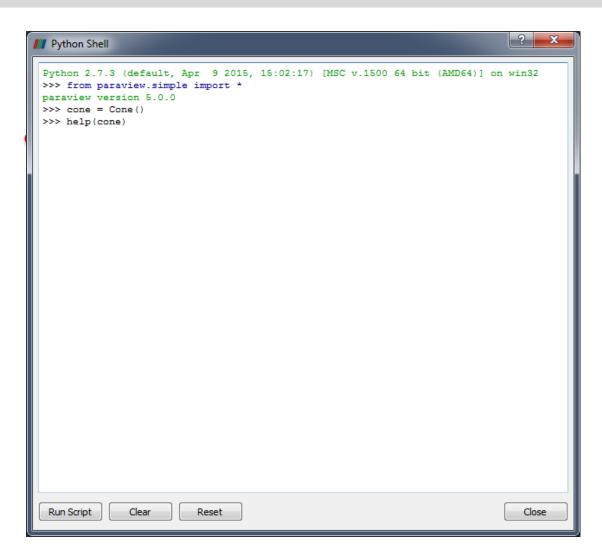

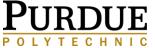

#### **CREATING A PIPELINE**

### **Create a Cone Object:**

>>> cone = Cone()

>>> help(cone)

This gives you the full list of properties.

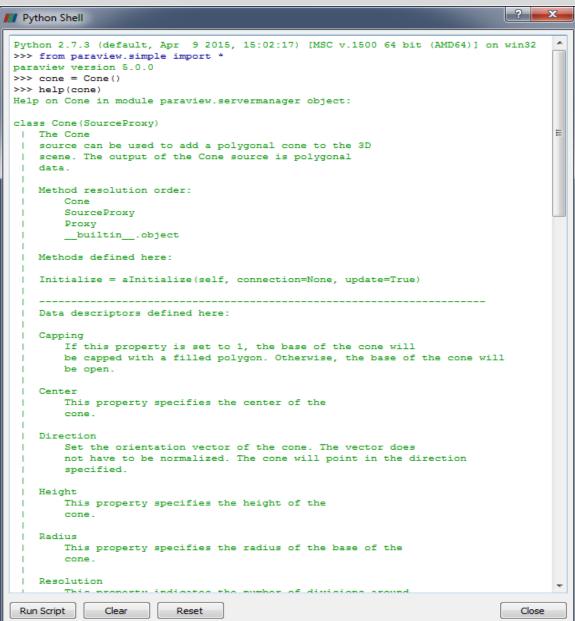

#### **CREATING A PIPELINE**

### **Create a Cone Object:**

>>> cone = Cone()

>>> help(cone)

Check what the resolution property is set to:

>>> cone.Resolution

>>> cone.Resolution

6

>>>

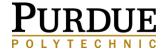

#### **CREATING A PIPELINE**

### **Create a Cone Object:**

>>> cone = Cone()

>>> help(cone)

>>> cone.Resolution

### You can increase the resolution:

>>> cone.Resolution = 32

>>> cone.Resolution

6

>>>

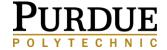

#### **CREATING A PIPELINE**

### **Create a Cone Object:**

- >>> cone = Cone()
- >>> help(cone)
- >>> cone.Resolution

You can increase the resolution:

>>> cone.Resolution = 32

You could have specified a value for resolution when creating the object >>> cone = Cone(Resolution=32)

| >>> cone.Resolution      |
|--------------------------|
| 6                        |
| >>> cone.Resolution = 32 |
| >>>                      |

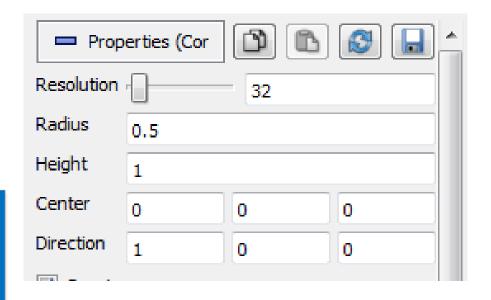

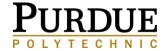

#### **CREATING A PIPELINE**

### **Create a Cone Object:**

>>> cone = Cone()

>>> help(cone)

>>> cone.Resolution

You can assign values to any number of properties during construction using keyword arguments:

### Type:

>>> cone.Center

[0.0, 0.0, 0.0]

>>> cone.Resolution
6
>>> cone.Resolution = 32
>>> cone.Center
[0.0, 0.0, 0.0]

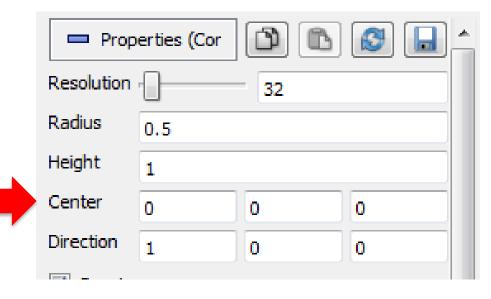

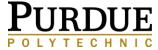

#### **CREATING A PIPELINE**

### **Create a Cone Object:**

```
>>> cone = Cone()
```

>>> help(cone)

>>> cone.Resolution

>>> cone.Center

>>> cone.Center = [1, 2, 3]

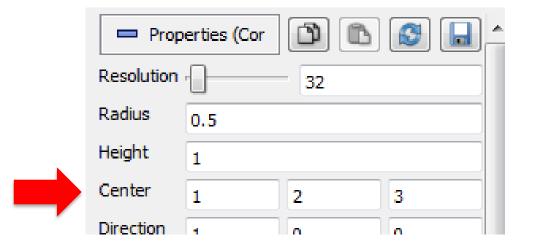

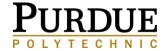

#### **CREATING A PIPELINE**

### **Create a Cone Object:**

```
>>> cone = Cone()
```

>>> help(cone)

>>> cone.Resolution

>>> cone.Center

>>> cone.Center = [1, 2, 3]

>>> cone.Center[0:2] = [2, 4]

>>> cone.Center

[2.0, 4.0, 3.0]

Vector properties such as this one support setting and retrieval of individual elements, as well as slices (ranges of elements).

| □ Prop     | erties (Cor |    |   |
|------------|-------------|----|---|
| Resolution | -           | 32 |   |
| Radius     | 0.5         |    |   |
| Height     | 1           |    |   |
| Center     | 2           | 4  | 3 |

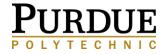

#### **CREATING A PIPELINE**

### **Create a Cone Object:**

```
>>> cone = Cone()
```

>>> help(cone)

>>> cone.Resolution

>>> cone.Center

>>> cone.Center = [1, 2, 3]

>>> cone.Center[0:2] = [2, 4]

>>> cone.Center

[2.0, 4.0, 3.0]

Apply a shrink filter to the cone

>>> shrinkFilter = Shrink(cone)

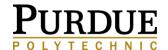

#### **CREATING A PIPELINE**

### **Create a Cone Object:**

- >>> cone = Cone()
- >>> help(cone)
- >>> cone.Resolution
- >>> cone.Center
- >>> cone.Center = [1, 2, 3]
- >>> cone.Center[0:2] = [2, 4]
- >>> cone.Center
- [2.0, 4.0, 3.0]

### Apply a shrink filter to the cone

- >>> shrinkFilter = Shrink(cone)
- >>> shrinkFilter.Input

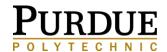

#### **CREATING A PIPELINE**

### **Create a Cone Object:**

>>>

```
>>> cone = Cone()
>>> help(cone)
>>> cone.Resolution
>>> cone.Center
>>> cone.Center = [1, 2, 3]
>>> cone.Center[0:2] = [2, 4]
>>> cone.Center
[2.0, 4.0, 3.0]
>>> shrinkFilter = Shrink(cone)
>>> shrinkFilter.Input
<paraview.servermanager.Cone object at 0x00000000896EEB8>
```

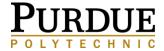

#### **CREATING A PIPELINE**

### **Create a Cone Object:**

```
>>> cone = Cone()
```

>>> help(cone)

>>> cone.Resolution

>>> cone.Center

>>> cone.Center = [1, 2, 3]

>>> cone.Center[0:2] = [2, 4]

>>> cone.Center

[2.0, 4.0, 3.0]

>>> shrinkFilter = Shrink(cone)

>>> shrinkFilter.Input

<paraview.servermanager.Cone
object at 0x000000000896EEB8>

>>>

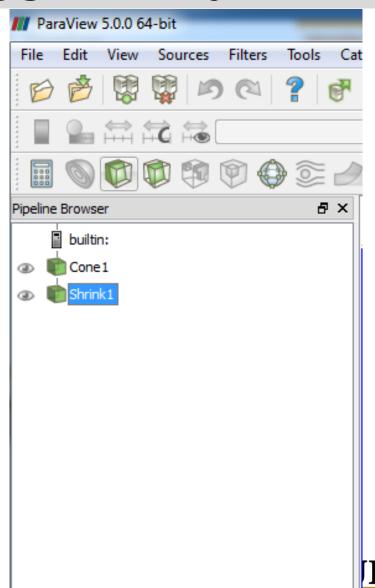

#### **CREATING A PIPELINE**

### **Create a Cone Object:**

```
>>> cone = Cone()
```

>>> help(cone)

>>> cone.Resolution

>>> cone.Center

>>> cone.Center = [1, 2, 3]

>>> cone.Center[0:2] = [2, 4]

>>> cone.Center

[2.0, 4.0, 3.0]

>>> shrinkFilter = Shrink(cone)

>>> shrinkFilter.Input

<paraview.servermanager.Cone
object at 0x000000000896EEB8>

>>>

At this point you can force ParaView to update, which will also cause the execution of the cone source

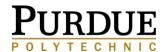

**CREATING A PIPELINE** 

### **Create a Cone Object:**

```
>>> shrinkFilter.UpdatePipeline()
>>> shrinkFilter.GetDataInformation().GetNumberOfCells()
33L
>>> shrinkFilter.GetDataInformation().GetNumberOfPoints()
```

>>>

128L

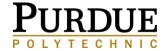

**CREATING A PIPELINE** 

- ➤ Create Cone Object
- ➤ Set Cone Resolution
- ➤ Set Cone Center Properties
- ➤ Apply Shrink Filter to the Cone
- ➤ Updated Pipeline

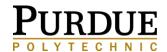

RENDERING

Two objects are needed to render the output

- A representation takes a data object and renders it in a view
- A view responsible for managing a render context and a collection of representations

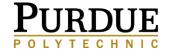

#### RENDERING

Type at prompt:

>>> Show(shrinkFilter)

>>> Render()

>>> Show(shrinkFilter)

<paraview.servermanager.UnstructuredGridRe
presentation object at 0x00000000BE85B70>

>>> Render()

<paraview.servermanager.RenderView object
at 0x00000000C26D278>

>>>

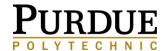

#### RENDERING

Type at prompt:

>>> Show(shrinkFilter)

>>> Render()

>>> Show(shrinkFilter)

<paraview.servermanager.UnstructuredGridRe
presentation object at 0x00000000BE85B70>

>>> Render()

<paraview.servermanager.RenderView object
at 0x00000000C26D278>

>>>

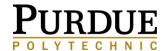

#### RENDERING

Should see something similar to this

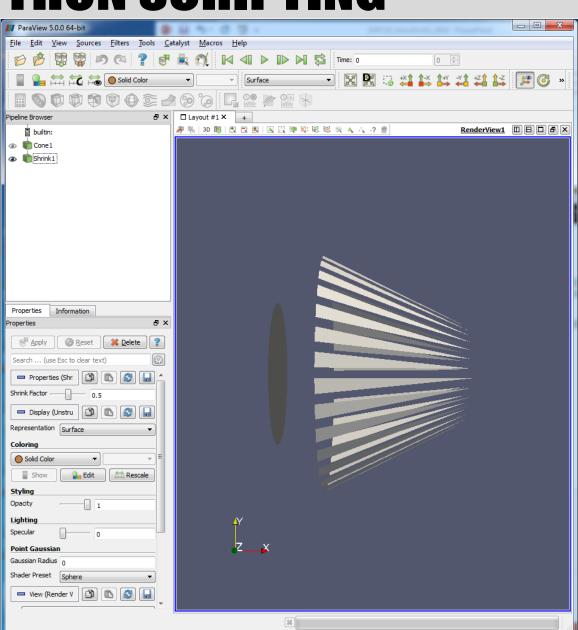

#### CREATING A PIPELINE – WHAT DID WE DO

```
# Create a cone and assign it as the active object
# Set a property of the active object
# Apply the shrink filter to the active object
# Shrink is now active
# Show shrink
# Render the active view
```

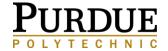

#### **CREATING A PIPELINE**

The value returned by Cone() and Shrink() was assigned to Python variables and used to build the pipeline

ParaView keeps
 track of the last
 pipeline object
 created by the user.
 This allows you to
 accomplish
 everything that was
 just done

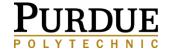

### **CREATING A PIPELINE**

```
>>> from paraview.simple import *
# Create a cone and assign it as the active object
>>> Cone()
<paraview.servermanager.Cone object at 0x2910f0>
# Set a property of the active object
>>> SetProperties (Resolution=32)
# Apply the shrink filter to the active object
# Shrink is now active
>>> Shrink()
<paraview.servermanager.Shrink object at 0xaf64050>
# Show shrink
>>> Show()
<paraview.servermanager.UnstructuredGridRepresentation object at</pre>
0xaf57f90>
# Render the active view
>>> Render()
<paraview.servermanager.RenderView object at 0xaf57ff0>
```

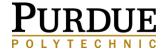

# **RUN FROM SCRIPT**

Type the following code in a text editor

Cone()

SetProperties(Resolution=32)

Shrink()

Show()

Render()

Save file as testScript.py

Click RUN SCRIPT from Python Shell Locate and select script Click OK

Should see New objects in Pipeline Browser Cone rendering in 3D Viewer

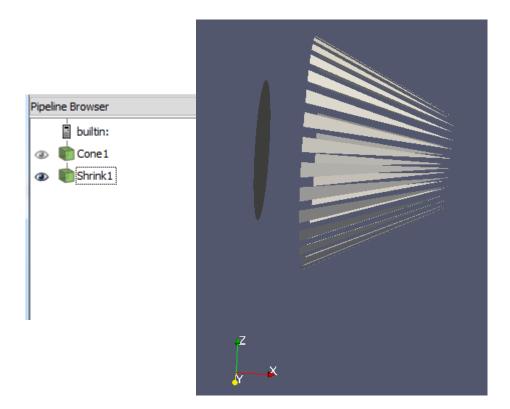

# ADDITIONAL RESOURCES

http://www.paraview.org

ParaView User's Guide: Downloaded with ParaView

ParaView Sample Data

http://www.paraview.org/Wiki/The\_ParaView\_Tutorial

ParaView/Python Scripting - KitwarePublic

http://www.paraview.org/Wiki/ParaView/Python\_Scripting

ParaView Server Manager

http://www.paraview.org/ParaView/Doc/Nightly/www/py-doc/paraview.servermanager.html

### Vetria L. Byrd

Assistant Professor

Computer Graphics Technology

vlbyrd@purdue.edu

https://polytechnic.purdue.edu/profile/vbyrd

@VByrdPhD, @BPViz, @VisREU

### **Purdue Polytechnic Institute**

polytechnic.purdue.edu

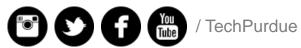

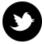

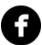

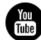

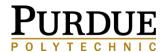

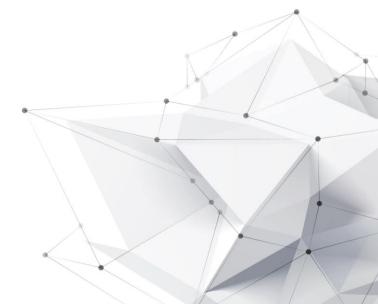